## **Quick Tip 9 - Running a Balance Report**

This reference will show you how to run a balance report to view your Unit account balance. For additional information about the Unit Balance Report, refer to *Quick Tip 10 – Understanding the Balance Report*.

Step 1: Hover your cursor over Reports and click on Balance.

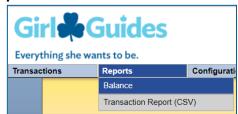

Step 2: The default date Start date is 09/01/20XX but you may choose a different start date. The start date cannot be the same as the end date. To get an up-to-date report that captures all revenues and expenses, leave the **End date** as the current date.

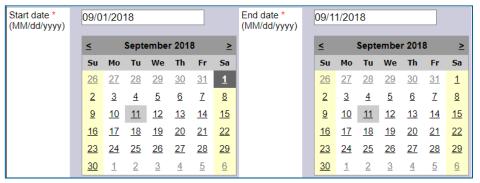

**Step 3:** Click the **Submit** button to view the report below the calendars or click the **Print Version** button to open up a printer-friendly version of the report.

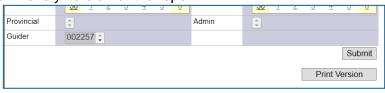

\*TIP\*: If you click **Print Version** but your report does not appear, check your internet browser to ensure that you have allowed pop-up windows or tabs. After you have allowed pop-ups, you will need to click on **Print Version** again.

Step 4: Your report will look something like this:

| Baland               | ce Report                             |                            |                             |          |
|----------------------|---------------------------------------|----------------------------|-----------------------------|----------|
| Date<br>Guide        | Sep 1, 2018 to Sep 11, 2018<br>002257 | 3                          |                             |          |
|                      |                                       | STATEMENT OF REVE          | NUES AND EXPENSES           |          |
| DATE                 |                                       | Sep 1, 2018 to Sep 11, 201 | 18                          |          |
|                      | USERS                                 | 002257 (139th Toronto Bro  | wnie Unit)                  |          |
|                      |                                       | Revenue                    |                             | Expenses |
| Campership Subsidies |                                       | 0.00                       | Awards and Badges           | 0.00     |
| CWFF Collected       |                                       | 0.00                       | Cash Advance                | 0.00     |
| Donations            |                                       | 0.00                       | Craft Supplies              | 0.00     |
| Dues                 |                                       | 50.00                      | CWFF -Transfer to Province  | 0.00     |
| Equip                | ment Revenue                          | 0.00                       | Equipment Purchases         | 0.00     |
| Fall (I              | /lint) Cookies                        | 0.00                       | Fall (Mint) Cookie Payments | 0.00     |